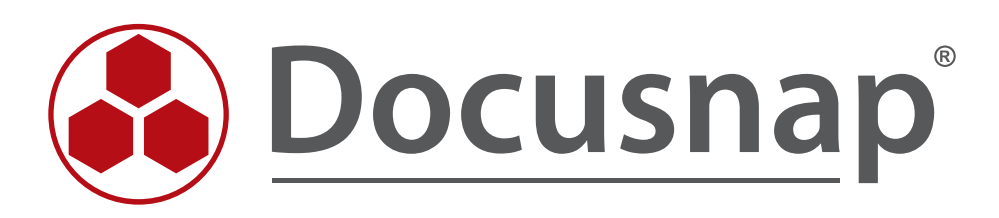

# **DSLinux**

*Skriptbasierte Inventarisierung für Linux*

**TITEL** DSLinux **AUTOR** Docusnap Consulting **DATUM** 21.04.2015

Die Weitergabe, sowie Vervielfältigung dieser Unterlage, auch von Teilen, Verwertung und Mitteilung ihres Inhaltes ist nicht gestattet, soweit nicht ausdrücklich durch die itelio GmbH zugestanden. Zuwiderhandlung verpflichtet zu Schadenersatz. Alle Rechte vorbehalten.

This document contains proprietary information and may not be reproduced in any form or parts whatsoever, nor may be used by or its contents divulged to third parties without written permission of itelio GmbH. All rights reserved.

# INHALTSVERZEICHNIS

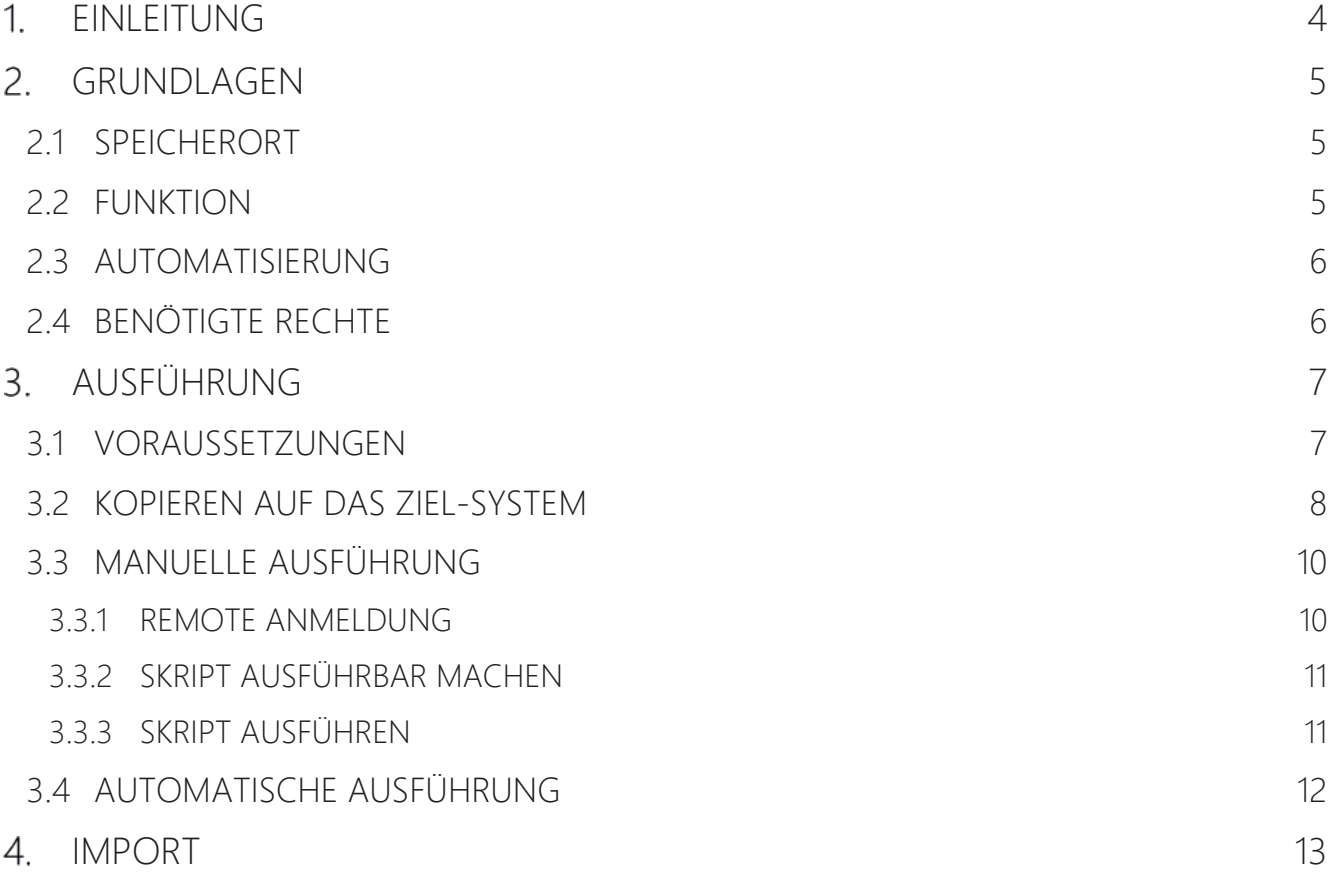

### 1. EINLEITUNG

Dieses Dokument beschreibt eine ergänzende Methode zur netzwerkbasierten Inventarisierung von IT-Systemen, die sich nicht bzw. nur unregelmäßig im Netzwerk befinden, beispielsweise Laptops von Außendienstmitarbeitern. Wenn es sich um Linux-Systeme handelt, empfiehlt sich hierfür der Einsatz des Skriptes DSLinux.

Für die Remote Inventarisierung eines Linux Systems mit Docusnap ist es Voraussetzung, dass SSH auf dem Linux-System aktiviert und der Zugriff per root Benutzer möglich ist. Bei einigen Linux Distributionen (z.B. Ubuntu) sind in der Standardkonfiguration der Remotezugriff mit dem root User gesperrt. Docusnap hat dann nicht die erforderlichen Berechtigungen, um dieses Linux-System zu inventarisieren. Wenn aus Sicherheitsgründen der Remotezugriff per root User nicht aktiviert werden kann, bietet sich auch hier der Einsatz des Skriptes DSLinux an.

Auch für Windows-Systeme und Exchange-Server existieren entsprechende Skripte, welche in eigenen Support-Dokumenten behandelt werden.

Abschließend wird der Import der gewonnenen Informationen in die Docusnap Datenbank gezeigt.

# 2. GRUNDLAGEN

### 2.1 SPEICHERORT

Das Skript DSLinux wird bei der Installation im Docusnap Installationsverzeichnis im Unterverzeichnis Bin abgelegt. Das Skript liegt hier jeweils in einer 32- und 64-Bit Version vor.

| $\overline{\phantom{a}}$                                           |                                                                     | Bin              |                 |                   | $\Box$<br>×      |
|--------------------------------------------------------------------|---------------------------------------------------------------------|------------------|-----------------|-------------------|------------------|
| Datei<br><b>Start</b><br>Freigeben                                 | Ansicht                                                             |                  |                 |                   | B<br>◡           |
| $(\Rightarrow)$<br>$(\Leftarrow)$<br>↑<br>$\overline{\phantom{a}}$ | Dieser PC > Lokaler Datenträger (C:) > Programme > Docusnap 6 > Bin |                  | Ċ<br>v          | "Bin" durchsuchen | مر               |
| <b>X</b> Favoriten                                                 | ×.<br>۸<br>Name                                                     | Änderungsdatum   | Typ             | Größe             |                  |
| Desktop                                                            | $\blacksquare$ dnscmd                                               | 14.04.2015 02:16 | Anwendung       | <b>135 KB</b>     |                  |
| lh.<br>Downloads                                                   | DocusnapGPO                                                         | 14.04.2015 02:16 | Anwendung       | 268 KB            |                  |
| 93<br>Zuletzt besucht                                              | DocusnapGPO13                                                       | 14.04.2015 02:17 | Anwendung       | 270 KB            |                  |
|                                                                    | <b>DocusnapSC</b>                                                   | 14.04.2015 02:16 | Anwendung       | 1.667 KB          |                  |
| <b>Remnetzgruppe</b>                                               | DocusnapSP07                                                        | 14.04.2015 02:16 | Anwendung       | 371 KB            |                  |
|                                                                    | DocusnapSP10                                                        | 14.04.2015 02:16 | Anwendung       | 413 KB            |                  |
| Dieser PC                                                          | DocusnapSP13                                                        | 14.04.2015 02:16 | Anwendung       | 409 KB            |                  |
| A auf VKNC2001                                                     | DocusnapTsInfo                                                      | 14.04.2015 02:16 | Anwendung       | 255 KB            |                  |
| 直<br><b>Bilder</b>                                                 | <b>D</b> sExec                                                      | 14.04.2015 02:16 | Anwendung       | 276 KB            |                  |
| C auf VKNC2001                                                     | DSLinux x32                                                         | 14.04.2015 02:00 | Datei           | <b>61 KB</b>      |                  |
| D auf VKNC2001                                                     | DSLinux x64                                                         | 14.04.2015 02:00 | Datei           | <b>66 KB</b>      |                  |
| ъ<br>Desktop                                                       | <b>DSMac</b>                                                        | 14.04.2015 02:00 | Datei           | 1 KB              |                  |
| E<br>Dokumente                                                     | <b>E</b> psexec                                                     | 14.04.2015 02:00 | Anwendung       | 373 KB            |                  |
| Jó.<br>Downloads                                                   | schtasks win2003                                                    | 14.04.2015 02:16 | Anwendung       | 164 KB            |                  |
| H auf VKNC2001                                                     | SPVersionCheck                                                      | 14.04.2015 02:00 | Windows-Batchda | 1 KB              |                  |
| I auf VKNC2001                                                     |                                                                     |                  |                 |                   |                  |
| <b>Musik</b>                                                       | v                                                                   |                  |                 |                   |                  |
| 15 Elemente                                                        |                                                                     |                  |                 |                   | 睚<br><b>Sept</b> |

Abbildung 1 - Speicherort DSLinux\_x32 / DSLinux\_x64

### 2.2 FUNKTION

DSLinux erzeugt beim Aufruf eine XML-Ausgabe, in welcher alle Inventarisierungsinformationen des lokalen Systems enthalten sind. Die Ausgabe kann hierbei mit einem Umleitungsoperator in eine XML-Datei geschrieben werden. Die XML-Dateien können in weiterer Folge in Docusnap importiert werden.

Weitere Informationen befinden sich im Kapitel IMPORT.

### 2.3 AUTOMATISIERUNG

Es besteht zusätzlich die Möglichkeit das Skript DSLinux automatisiert auszuführen. Die erzeugten XML-Dateien können über Parameter in einer zentralen Netzwerk-Freigabe abgelegt und anschließend über den Docusnap Server auch automatisiert zu festgelegten Zeiten importiert werden.

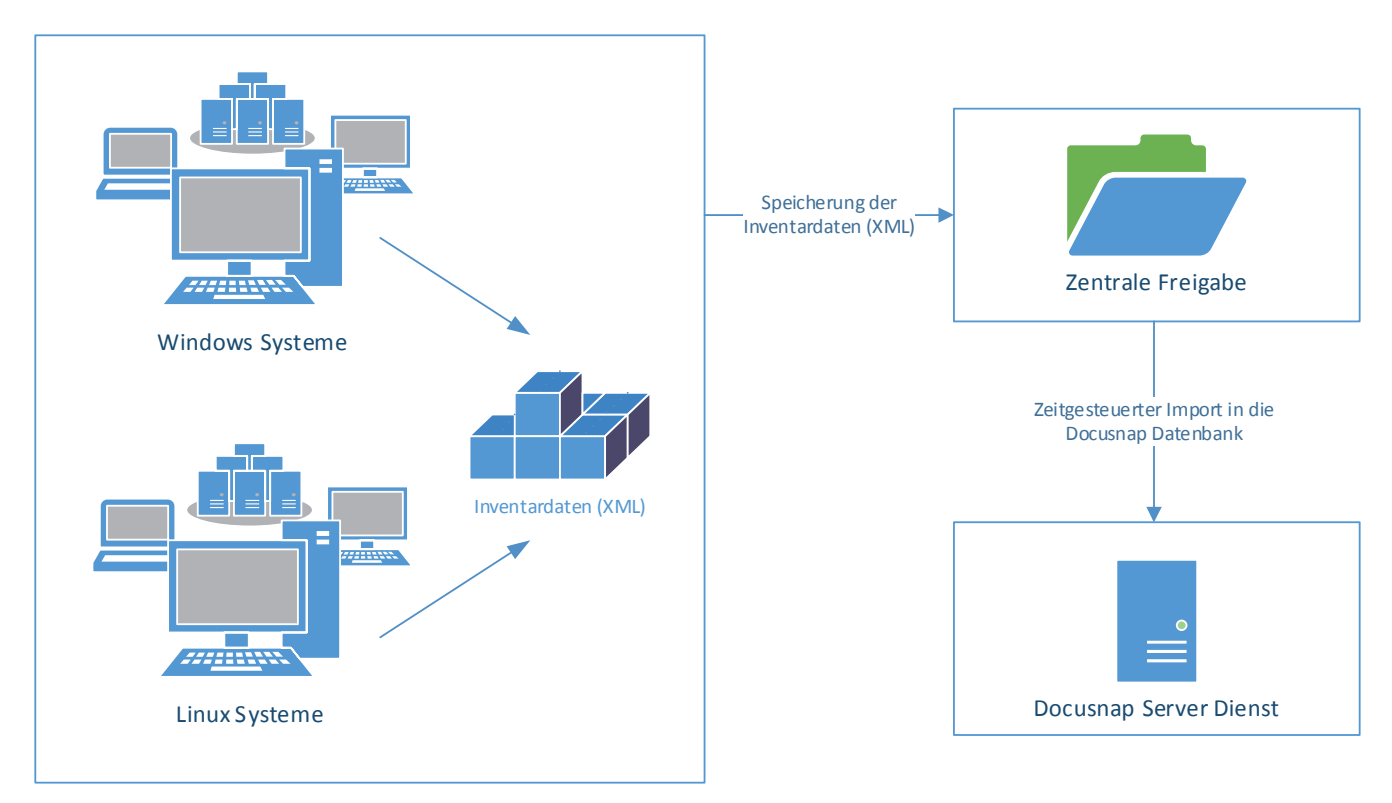

Abbildung 2 - Ablauf automatischer Import

## 2.4 BENÖTIGTE RECHTE

Für eine ordnungsgemäße Ausführung des Skriptes DSLinux sind root-Berechtigungen auf dem Linux-System notwendig.

# 3. AUSFÜHRUNG

### 3.1 VORAUSSETZUNGEN

Vor der Ausführung des Skriptes DSLinux muss ermittelt werden, ob es sich bei dem zu inventarisierenden Linux System um ein 32-Bit oder 64-Bit System handelt. Davon ist abhängig, welche der beiden Dateien (DSLinux\_x32 bzw. DSLinux\_x64) verwendet werden muss.

Die Systemarchitektur kann man bei den meisten Linux-Systemen über die Verwendung des Befehls *uname* ermitteln.

In diesem Dokument wird der Zugriff auf das Linux-Systems mittels SSH beschrieben.

Für den Remotezugriff von einem Windows System auf das zu inventarisierende Linux-System können folgende kostenfreie Tools verwendet werden:

- WinSCP (http://winscp.net/eng/docs/lang:de) und
- PuTTY (http://www.putty.org)

Eine direkte Ausführung auf der Konsole des Linux-System ist ebenso möglich. Die dafür notwendigen Befehle in der Shell unterscheiden sich nicht vom Remote-Zugriff.

In beiden Fällen muss die DSLinux Datei entweder direkt auf dem Linux-System oder auf einem Verzeichnis abgelegt sein, das vom Linux-System erreicht werden kann.

### 3.2 KOPIEREN AUF DAS ZIEL-SYSTEM

Im folgenden Abschnitt wird beschrieben, wie das Skript DSLinux mit Hilfe von WinSCP auf das Ziel-System kopiert werden kann.

Dieser Schritt ist nur notwendig, falls das Skript DSLinux nicht über eine Netzwerkfreigabe auf dem Linux-System erreichbar ist. Sollte dies der Fall sein, kann das Skript DSLinux in der jeweiligen Fassung auf die Netzwerkfreigabe kopiert und mit dem Kapitel MANUELLE AUSFÜHRUNG fortgefahren werden. Die im Beispiel angegebenen Pfade sind dann entsprechend anzupassen.

Direkt nach dem Start von WinSCP öffnet sich ein Anmeldedialog mit dem die Verbindung zum Zielsystem aufgebaut werden kann. Dort müssen der Rechnername, ein Benutzername und das dazugehörige Kennwort angegeben werden.

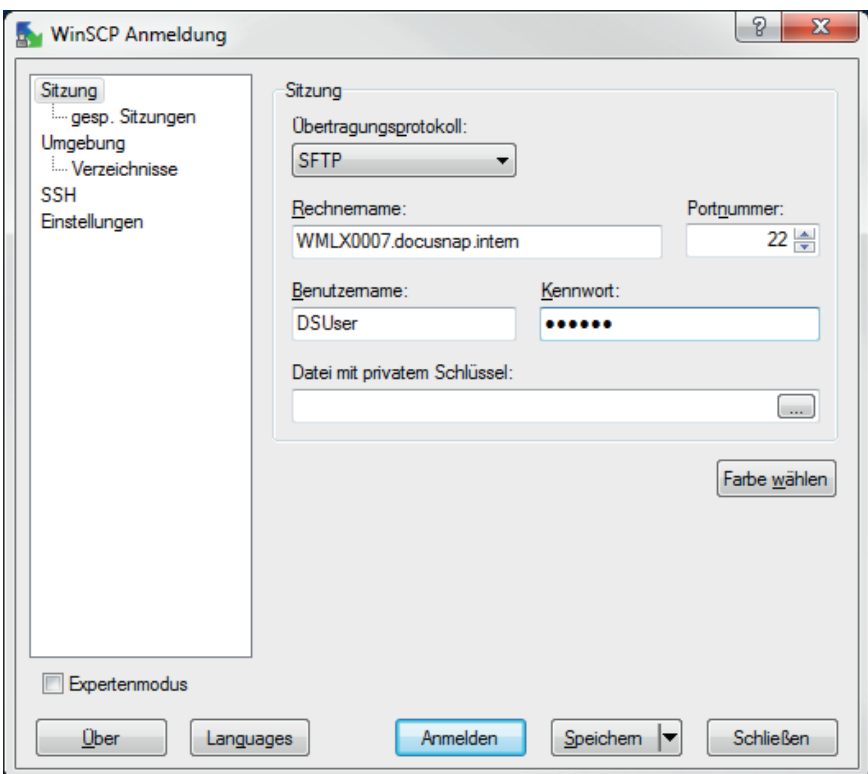

Abbildung 3 - WinSCP Anmeldung

Nach der erfolgreichen Anmeldung am Linux System, wird auf der linken Seite das Dateisystem des Windows Systems angezeigt und auf der rechten Seite das Dateisystem des Linux Systems.

| $\begin{array}{c c c c c c} \hline \multicolumn{3}{c }{\mathbf{0}} & \multicolumn{3}{c }{\mathbf{0}} \end{array}$<br>$\mathbf{x}$<br>Bin - DSUser@WMLX0007.docusnap.intern - WinSCP                                                                                                    |                |               |                |      |                     |  |                |                     |                                      |                 |         |
|----------------------------------------------------------------------------------------------------|----------------|---------------|----------------|------|---------------------|--|----------------|---------------------|--------------------------------------|-----------------|---------|
| Lokal Markieren Dateien Befehle Sitzung Einstellungen Entfernt Hilfe                                                                                                    |                |               |                |      |                     |  |                |                     |                                      |                 |         |
| $\textcolor{red}{\textbf{[}}\textcolor{blue}{\textbf{[0]}}\textcolor{red}{\textbf{[0]}}\textcolor{red}{\textbf{[0]}}\textcolor{red}{\textbf{[0]}}\textcolor{red}{\textbf{[0]}}\textcolor{red}{\textbf{[0]}}\textcolor{red}{\textbf{[0]}}\textcolor{red}{\textbf{[0]}}\textcolor{red}{\textbf{[0]}}\textcolor{red}{\textbf{[0]}}\textcolor{red}{\textbf{[0]}}\textcolor{red}{\textbf{[0]}}\textcolor{red}{\textbf{[0]}}\textcolor{red}{\textbf{[0]}}\textcolor{red}{\textbf{[0$<br>$-15.$<br>Standard<br>۰ |                |               |                |      |                     |  |                |                     |                                      |                 |         |
| DSUser@WMLX0007.docusnap.intem                                                                                                    |                |               |                |      |                     |  |                |                     |                                      |                 |         |
| 各 C:                                                                                                    |                |               |                |      | <b>DSUser</b>       |  |                |                     |                                      |                 |         |
| C: \Program Files (x86)\Docusnap 6\Bin                                                                                                    |                |               |                |      | /home/DSUser        |  |                |                     |                                      |                 |         |
| Erweiterung<br>Größe Typ<br>Name                                                                                                    |                |               | Geändert       | Attr | Erweiterung<br>Name |  | Größe Geändert |                     | Rechte                               | <b>Besitzer</b> |         |
| B                                                                                                    |                | Darüberliegen | 12.12.2013     |      | 图.                  |  |                | 12.12.2013 15:55:54 | <b>TWXF-XF-X</b>                     | root            |         |
| SPVersionCheck.bat                                                                                                    | 82 B           | Windows-Batc  | 09.12.2013 a   |      | $\Box$ .gnome2      |  |                | 31.03.2010 23:57:57 | <b>TWXF-XF-X</b>                     | <b>DSUser</b>   |         |
| schtasks win2003.exe                                                                                                    | <b>164 KiB</b> | Anwendung     | 09.12.2013 a   |      | In .mozilla         |  |                | 15.07.2010 10:44:42 | <b>TWXF-XF-X</b>                     | <b>DSUser</b>   |         |
| psexec.exe                                                                                                    | 373 KiB        | Anwendung     | 09.12.2013 a   |      | bash logout         |  | 18 B           | 31.03.2010 14:13:52 | $rw-r-r-r-$                          | <b>DSUser</b>   |         |
| <b>D</b> sProcess.exe                                                                                                    | 287 KiB        | Anwendung     | 09.12.2013 a   |      | bash_profile        |  | 176 B          | 31.03.2010 14:13:52 | $rw-r-r-r-$                          | <b>DSUser</b>   |         |
| <b>DSMac</b>                                                                                                    | 608 B          | Datei         | 09.12.2013 a   |      | 1.bashrc            |  | 124 B          | 31.03.2010 14:13:52 | $\Gamma W$ - $\Gamma$ -- $\Gamma$ -- | <b>DSUser</b>   |         |
| DSLinux x64                                                                                                    | 62.416 B       | Datei         | 09.12.2013 a   |      |                     |  |                |                     |                                      |                 |         |
| DSLinux_x32                                                                                                    | 57.612B        | Datei         | 09.12.2013 a   |      |                     |  |                |                     |                                      |                 |         |
| <b>D</b> sExec.exe                                                                                                    | 276 KiB        | Anwendung     | 09.12.2013 a   |      |                     |  |                |                     |                                      |                 |         |
| DocusnapTsInfo.exe                                                                                                    | <b>252 KiB</b> | Anwendung     | 09.12.2013 a   |      |                     |  |                |                     |                                      |                 |         |
| DocusnapSP13.exe                                                                                                    | 382 KiB        | Anwendung     | 09.12.2013 a   |      |                     |  |                |                     |                                      |                 |         |
| DocusnapSP10.exe                                                                                                    | 385 KiB        | Anwendung     | $09.12.2013$ a |      |                     |  |                |                     |                                      |                 |         |
| DocusnapSP07.exe                                                                                                    | 351 KiB        | Anwendung     | 09.12.2013 a   |      |                     |  |                |                     |                                      |                 |         |
| DocusnapSC.exe                                                                                                    | 1.554 KiB      | Anwendung     | 09.12.2013 a   |      |                     |  |                |                     |                                      |                 |         |
| DocusnapGPO13.exe                                                                                                    | <b>251 KiB</b> | Anwendung     | 09.12.2013 a   |      |                     |  |                |                     |                                      |                 |         |
| DocusnapGPO.exe                                                                                                    | <b>250 KiB</b> | Anwendung     | 09.12.2013 a   |      |                     |  |                |                     |                                      |                 |         |
| dnscmd.exe                                                                                                    | 135 KiB        | Anwendung     | $09.12.2013$ a |      |                     |  |                |                     |                                      |                 |         |
|                                                                                                    |                |               |                |      |                     |  |                |                     |                                      |                 |         |
|                                                                                                    |                |               |                |      |                     |  |                |                     |                                      |                 |         |
|                                                                                                    |                |               |                |      |                     |  |                |                     |                                      |                 |         |
|                                                                                                    |                |               |                |      |                     |  |                |                     |                                      |                 |         |
|                                                                                                    |                |               |                |      |                     |  |                |                     |                                      |                 |         |
|                                                                                                    |                |               |                |      |                     |  |                |                     |                                      |                 |         |
| 0 B von 4.778 KiB in 0 von 16<br>0 B von 318 B in 0 von 5                                                                                                    |                |               |                |      |                     |  |                |                     |                                      |                 |         |
| … ® F2 Umbenennen 『 『 F4 Bearbeiten 鷗 F5 Kopieren 論 F6 Verschieben <i>@</i> F <b>7 Verzeichnis erstellen</b> 》 F8 Löschen  F9 Eigenschaften 『 F10 Beenden                                                                                                    |                |               |                |      |                     |  |                |                     |                                      |                 |         |
|                                                                                                    |                |               |                |      |                     |  |                |                     | a<br>SFTP-3                          |                 | 0:00:27 |

Abbildung 4 - Verzeichnisansicht

Im Dateisystem des Windows Rechners muss nun in das "Bin" Verzeichnis, das sich im Docusnap Programmverzeichnis befindet, gewechselt werden. Die Skriptvariante für Linux besteht aus folgenden Dateien:

- DSLinux x32
- DSLinux x64

Abhängig vom eingesetzten Linux (32-Bit bzw. 64-Bit) muss die entsprechende Datei auf ein beliebiges Verzeichnis am Linux-Ziel System kopiert werden.

In unserem Beispiel wurde das DSLinux Skript in das Homeverzeichnis des DSUsers kopiert.

### 3.3 MANUELLE AUSFÜHRUNG

#### 3.3.1 REMOTE ANMELDUNG

Nachdem die DSLinux Datei erfolgreich auf das Linux-System kopiert wurde, wird eine SSH Verbindung hergestellt. Diese kann z.B. mit dem Tool PuTTY hergestellt werden.

WinSCP bietet direkt eine Schaltfläche, die das Tool PuTTY öffnet und eine Verbindung zum Zielsystem aufbaut.

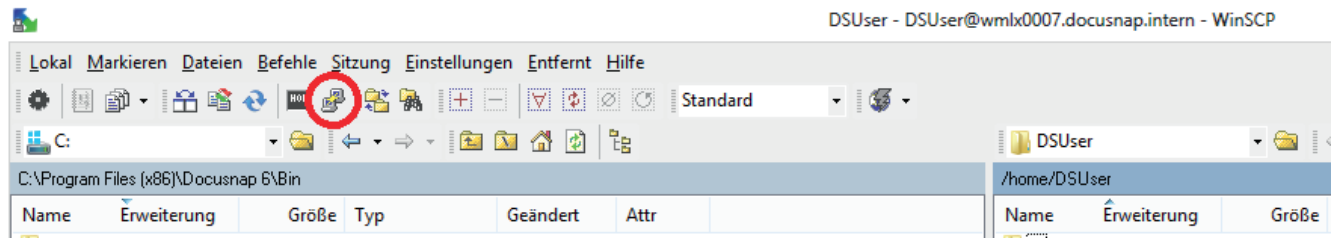

Abbildung 5 - Putty

Im Anschluss erfolgt die Authentifizierung am Zielsystem.

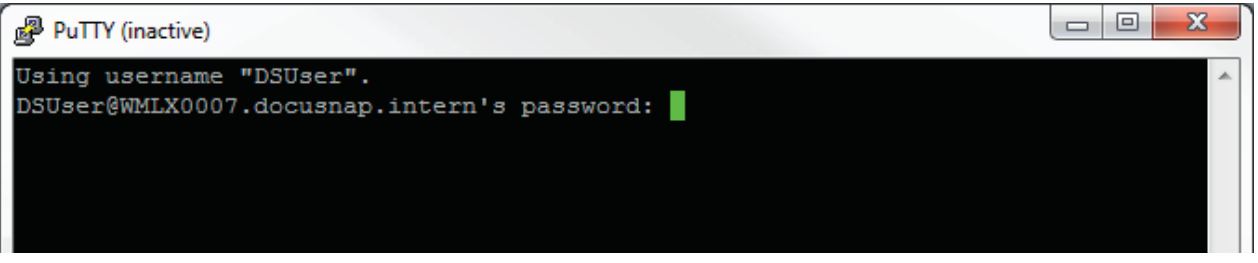

Abbildung 6 - Authentifizierung

Nach erfolgreicher Authentifizierung ist die Verbindung per SSH zum Zielsystem hergestellt. Dort können nun Befehle ausgeführt werden oder durch das Dateisystem navigiert werden.

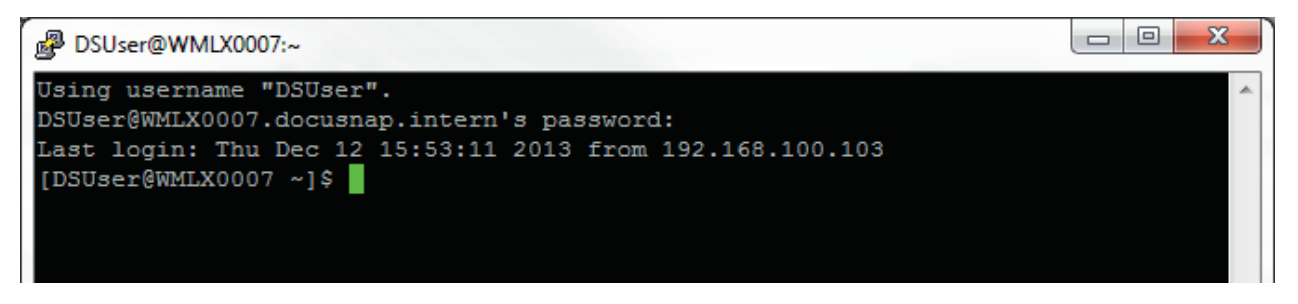

Abbildung 7 - Erfolgreiche Verbindung

### 3.3.2 SKRIPT AUSFÜHRBAR MACHEN

Im Linux-Dateisystem wird nun in den Ordner navigiert, wo die DSLinux-Skript-Datei abgelegt wurde.

Mit folgendem Befehl wird die DSLinux Datei ausführbar gemacht.

[DSUser@WMLX0007 ~]\$ chmod +x DSLinux x32

bzw.

[DSUser@WMLX0007 ~]\$ chmod +x DSLinux  $x64$ 

#### 3.3.3 SKRIPT AUSFÜHREN

ACHTUNG: Ab diesem Schritt sind root Berechtigungen nötig. Deshalb muss zuerst der Befehl su ausgeführt werden, um root Berechtigungen zu erhalten.

#### [root@WMLX0007 DSUser]# ./DSLinux x32 > ausgabedatei.xml

bzw.

#### [root@WMLX0007 DSUser]# ./DSLinux\_x64 > ausgabedatei.xml

Die Ausgabedatei wird über den Umleitungsoperator(>) angelegt und kann beliebig benannt werden. Die Angabe eines Namens für die Ausgabedatei ist zwingend notwendig. Wird dieser weggelassen, werden die ausgegebenen Informationen in keine Datei geschrieben, sondern einfach nur in der Konsole ausgegeben.

Für die Ausgabedatei kann nicht nur ein Dateiname angegeben werden, sondern auch ein Verzeichnis, in der die Ausgabedatei abgelegt werden soll. Soll z.B. die Ausgabedatei im Verzeichnis */home/DSUser/DSLinux* abgelegt werden, kann das mit folgendem Befehl realisiert werden.

```
[root@WMLX0007 DSUser]# ./DSLinux x64 > /home/DSUser/DSLinux/ausgabedatei.xml
```
Nach erfolgreicher Ausführung befindet sich nun im Ordner /home/DSUser/DSLinux eine .XML-Datei mit dem Namen ausgabedatei.xml.

```
[root@WMLX0007 DSUser]# ./DSLinux x64 > /home/DSUser/DSLinux/ausgabedatei.xml
./DSLinux_x64: line 1104: -n: command not found
[root@WMLX0007 DSUser]# cd DSLinux
[root@WMLX0007 DSLinux]# 1s
ausgabedatei.xml
[root@WMLX0007 DSLinux]#
```
Es wird empfohlen die Ausgabedateien direkt auf einen Netzwerkshare zu schreiben, auf den Linux und Windows-Systeme Zugriff haben.

Sollte bei der Ausführung die Zeile "line 1104: -n command not found" ausgegeben werden, ist diese zu vernachlässigen, da sie keinen Einfluss auf die Ausgabedatei hat.

### 3.4 AUTOMATISCHE AUSFÜHRUNG

Um die DSLinux Ausführung zu automatisieren, empfiehlt es sich, ein *bash* Skript zu erstellen und es automatisch bei der Anmeldung am Linux System zu starten.

Das "*bash"* Skript kann wie folgt aufgebaut sein:

```
#!/bin/bash
HostName='hostname'
ResultFile="$HostName.xml"
if [ \sqrt{51} = 64]
then
      chmod +x DSLinux_x64
      ./DSLinux x64 > 8ResultFile
Else
     Chmod +x DSLinux_x32
      ./DSLinux_x32 > $ResultFile
fi
```
Das bash Skript liest den Hostnamen aus und verwendet diesen als Dateinamen der Ausgabedatei. Zusätzlich muss dem Skript bei der Ausführung der Parameter 32 oder 64 übergeben werden, abhängig vom Linux Betriebssystemarchitektur. Bevor DSLinux ausgeführt wird, wird durch den Befehl *chmod +x* sichergestellt, dass die DSLinux Datei ausführbar ist.

Vor der Ausführung des bash Skripts, muss auch dieses mit Hilfe des Befehls chmod +x ausführbar gemacht werden.

#### [root@WMLX0007 DSUser]# chmod +x Skriptname

Ausführung des Skripts:

[root@WMLX0007 DSUser]# ./Skriptname 32

bzw.

#### [root@WMLX0007 DSUser]# ./Skriptname 64

Nach der Ausführung befindet sich eine .xml Datei, deren Dateiname der Hostname ist, in dem Ordner, in dem die DSLinux Datei abgelegt ist. Wie bereits beschrieben ist es auch möglich, die Ausgabedatei in einem beliebigen Ordner abzulegen. Um das zu erreichen, muss lediglich der Variable \$ResultFile ein Verzeichnis vorangestellt werden.

./DSLinux\_x64 > /home/DSUser/DSLinux/\$ResultFile

Ebenso kann das Skript auch über die *crontab* zur automatischen regelbasierten Ausführung genutzt werden.

Siehe hierzu http://www.selflinux.org/selflinux/html/cron01.html

### 4. IMPORT

Über den Script Import können die erstellten .xml-Dateien in Docusnap importiert werden.

Der Assistent für den Import ist über die Benutzeroberfläche unter *Inventar > Andere Quellen > Aus DocusnapScript.exe* zu finden.

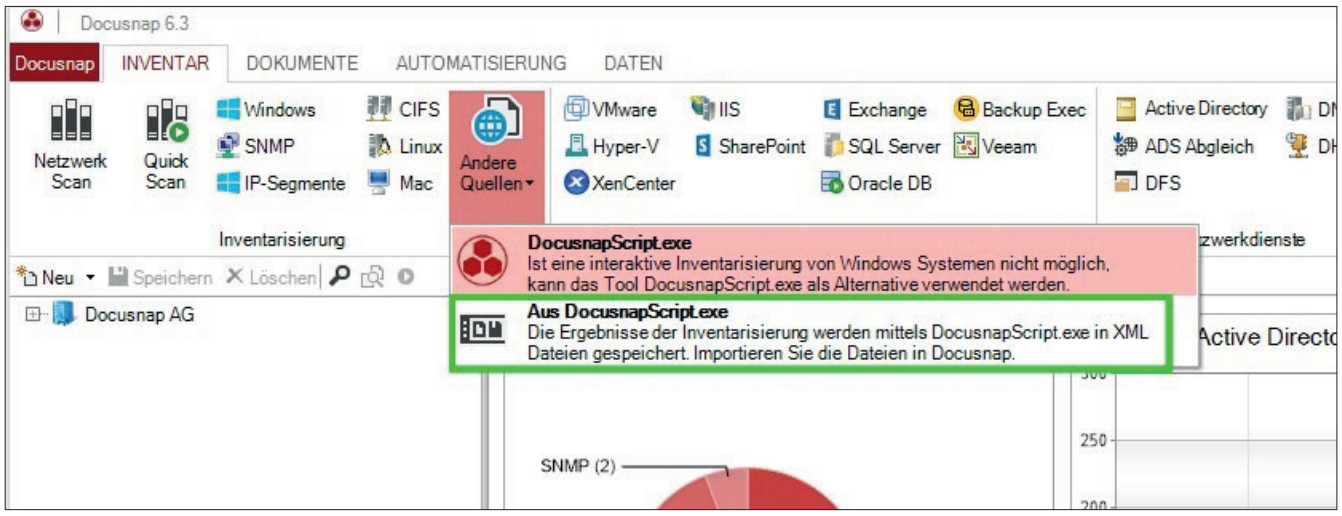

Abbildung 8 - Aufruf des Importassistenten

Im ersten Schritt sind eine Firma und eine Domäne für den Import auszuwählen. Anschließend ist der entsprechende Pfad anzugeben, wo die XML-Dateien abgelegt wurden.

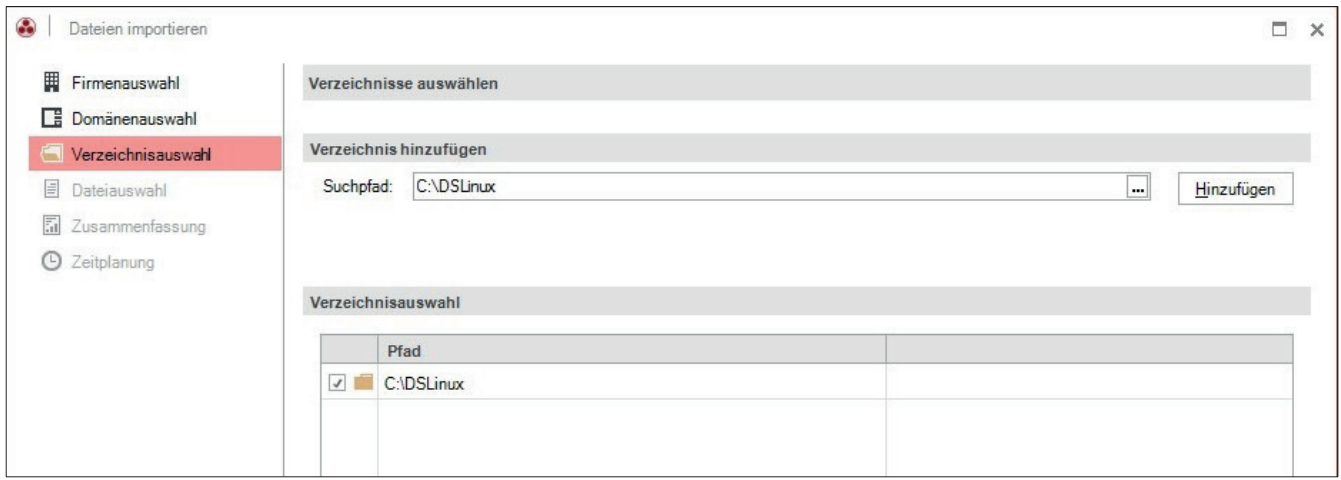

Abbildung 9 - Verzeichnisauswahl

Hier wird das Verzeichnis bzw. der UNC-Pfad der zentralen Freigabe angegeben, aus der die XML-Dateien importiert werden sollen. Wenn der automatische Import geplant werden soll, ist es wichtig, dass der Benutzer mit dem der Docusnap Server Dienst konfiguriert wurde, Lese- und Schreibzugriff auf das angegebene Verzeichnis besitzt.

| ⊕ | Dateien importieren     |  |                                    |                         |                     | $\Box$ | $\times$ |
|---|-------------------------|--|------------------------------------|-------------------------|---------------------|--------|----------|
|   | <b>   Firmenauswahl</b> |  | Zu importierende Dateien auswählen |                         |                     |        |          |
|   | <b>B</b> Domänenauswahl |  |                                    |                         |                     |        |          |
| ▃ | Verzeichnisauswahl      |  | <b>Dateiname</b>                   | Version                 | Datum               |        |          |
|   | <b>B</b> Dateiauswahl   |  | □ A C:\DSLinux\\/MLX0007.xml       | 1.03.0012               | 17.11.2014 08:22:41 |        |          |
| 昂 | Zusammenfassung         |  |                                    |                         |                     |        |          |
|   | <b>B</b> Zeitplanung    |  |                                    |                         |                     |        |          |
|   |                         |  |                                    |                         |                     |        |          |
|   |                         |  |                                    |                         |                     |        |          |
|   |                         |  |                                    |                         |                     |        |          |
|   |                         |  |                                    | Abbildung 10 Detainment |                     |        |          |

Abbildung 10 - Dateiauswahl

Im nächsten Schritt werden alle .xml Dateien angezeigt, die sich in diesem Ordner befinden.

Soll der Import der Linux Systeme automatisch erfolgen muss mit Hilfe der Zeitplanung der Import geplant werden.

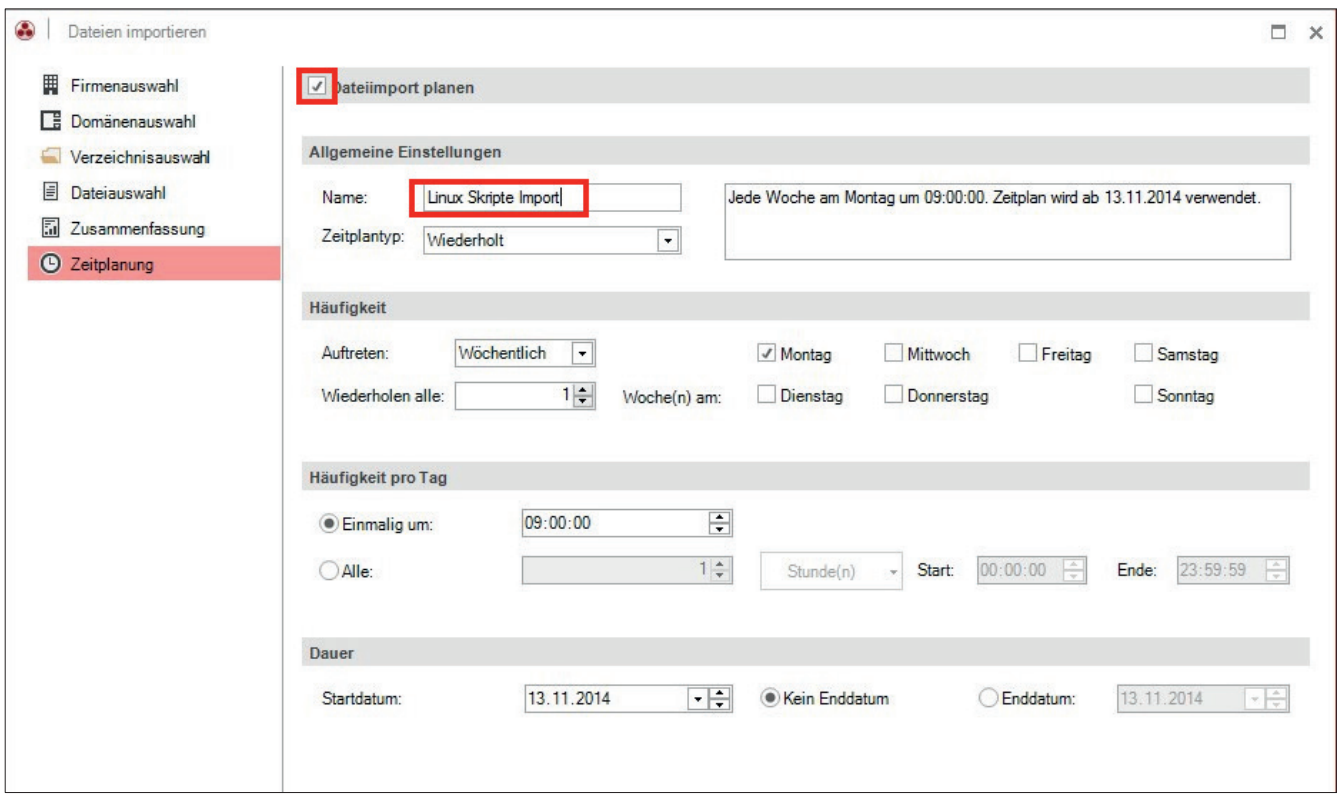

Abbildung 11 - Zeitplanung automatischer Import

Unter "Zeitplanung" kann dieser Import als Auftrag geplant werden, sodass die erzeugten XML-Dateien regelmäßig zu festgelegten Zeiten importiert werden. Voraussetzung hierfür ist, dass der Docusnap Server konfiguriert wurde. Siehe hierzu im Benutzerhandbuch unter http://www.docusnap.com/handbuch/anwender/index.html?docusnap-server.htm.

# ABBILDUNGSVERZEICHNIS

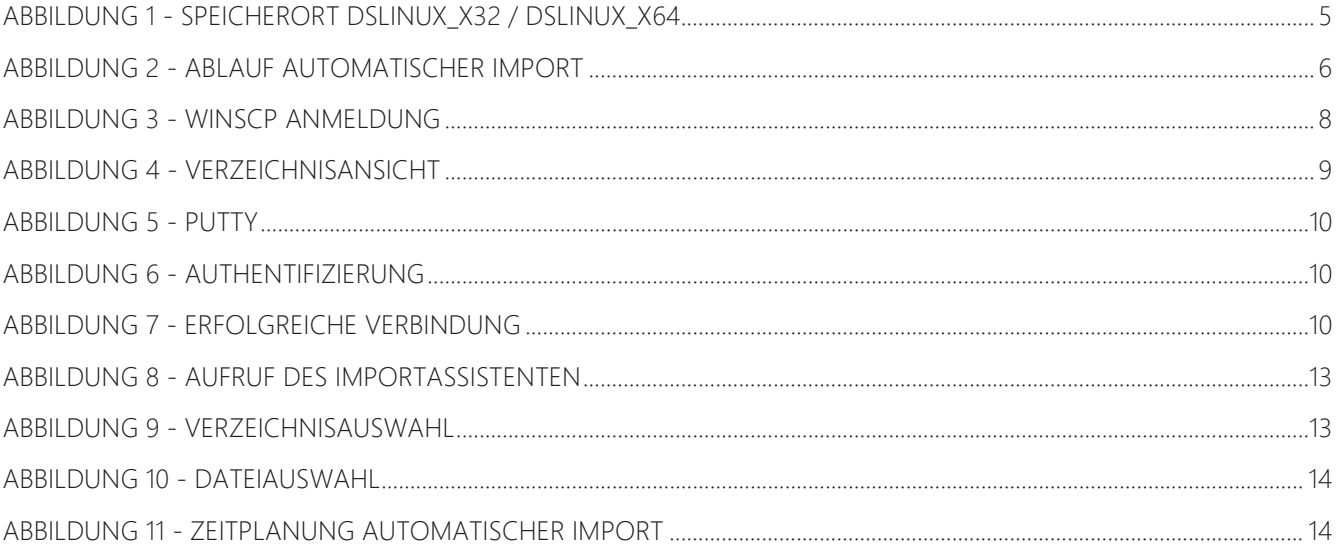

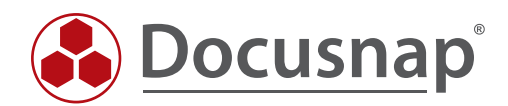